## Работа с обработками «1С: Предприятия» на платформе 8.3.9.2033 и выше

Последние изменения: 2024-03-26

В новых платформах при первом запуске обработок будет предложено разрешить работу или запретить работу с конкретной обработкой.

Вы увидите такие окна, в которых нужно согласится для продолжения работы с нашей обработкой.

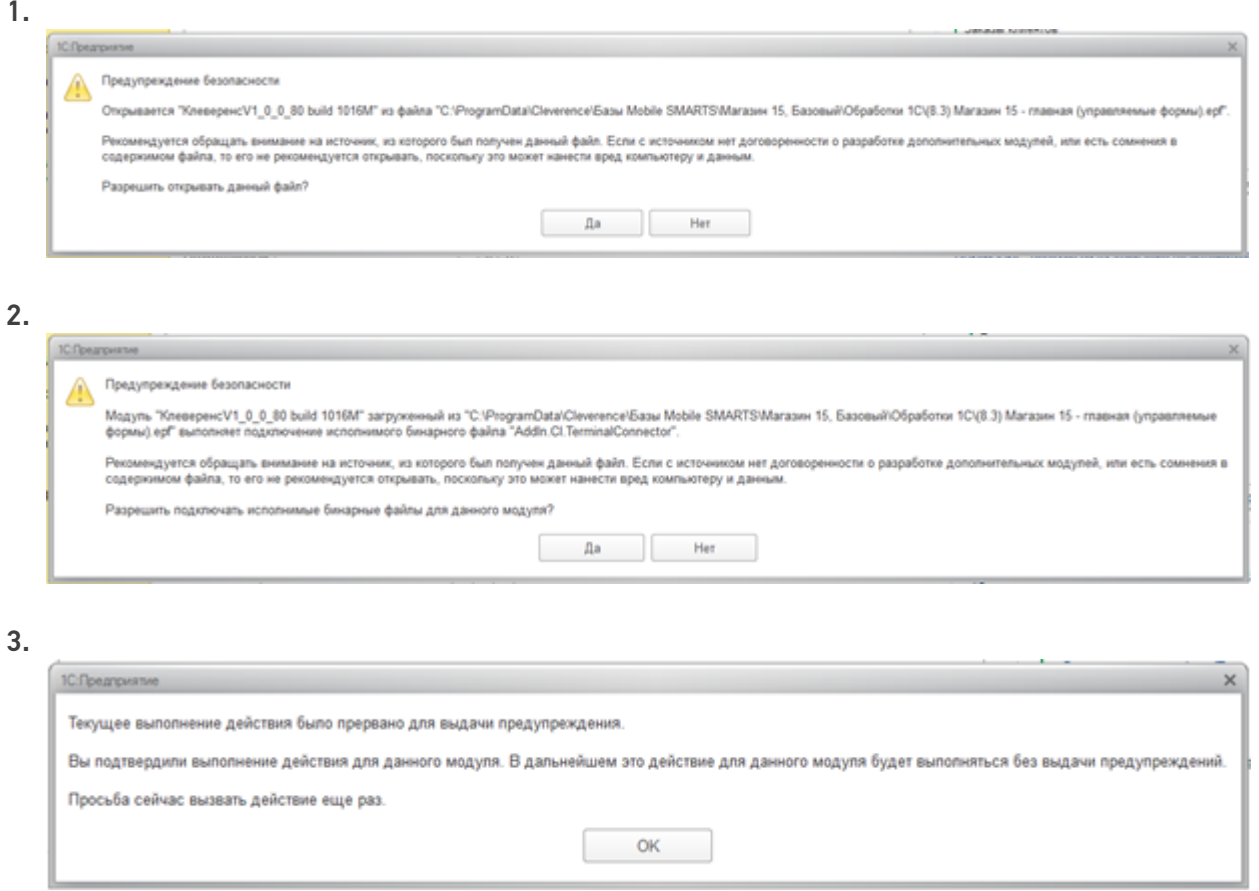

После появления этого окна нужно будет перезапустить обработку, что бы она начала работать.

Закройте 1С, и нажмите «Повторить».

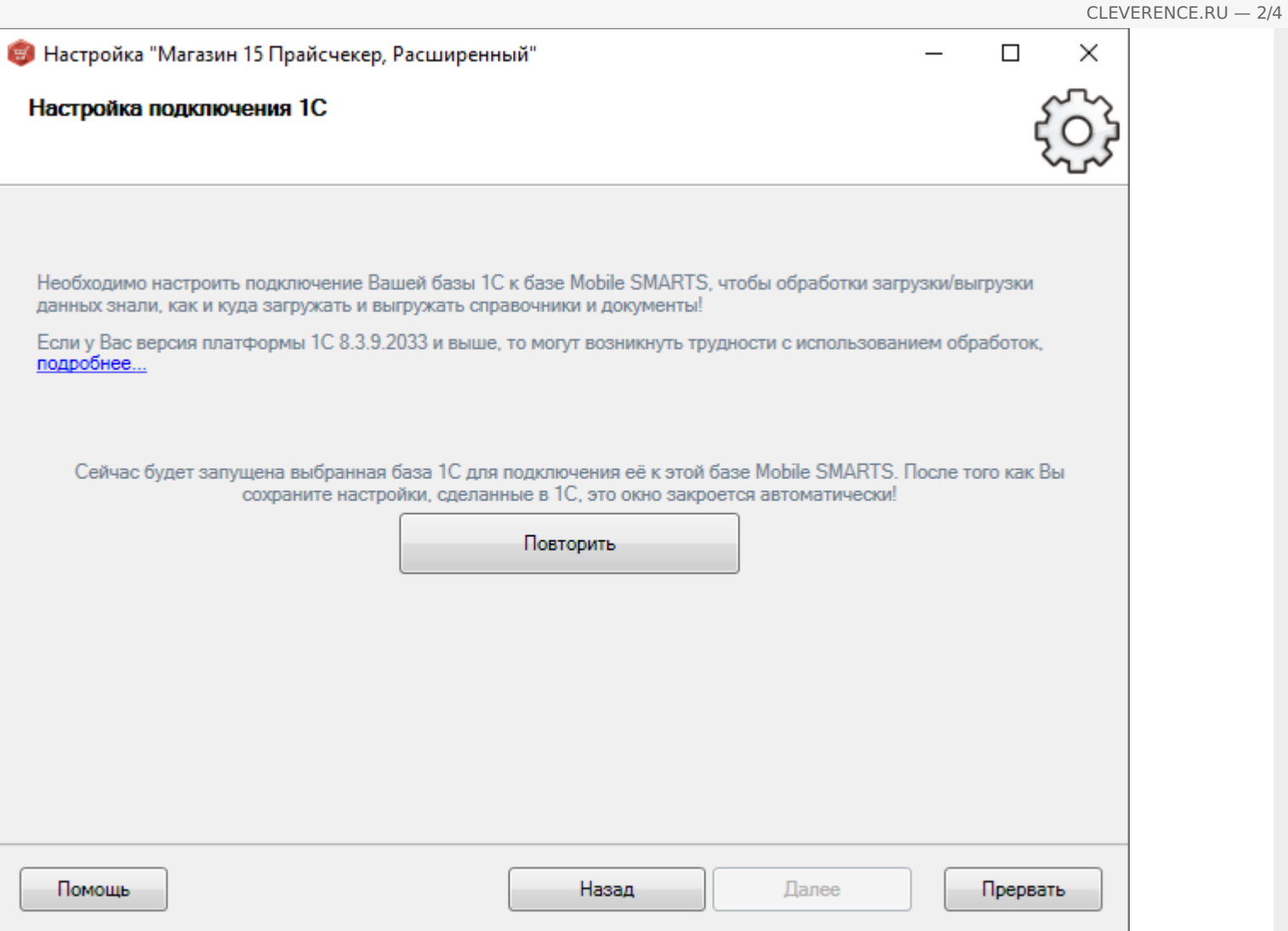

В обычных формах, в конфигурациях «Далион: Управление магазином», «Управление торговлей 10.3», «Штрих-М», «Астор» в платформе 8.3.9.2033 есть ошибка при работе с внешними обработками, вы увидите окно, где нельзя разрешить работу с обработкой, хоть он и предлагает.

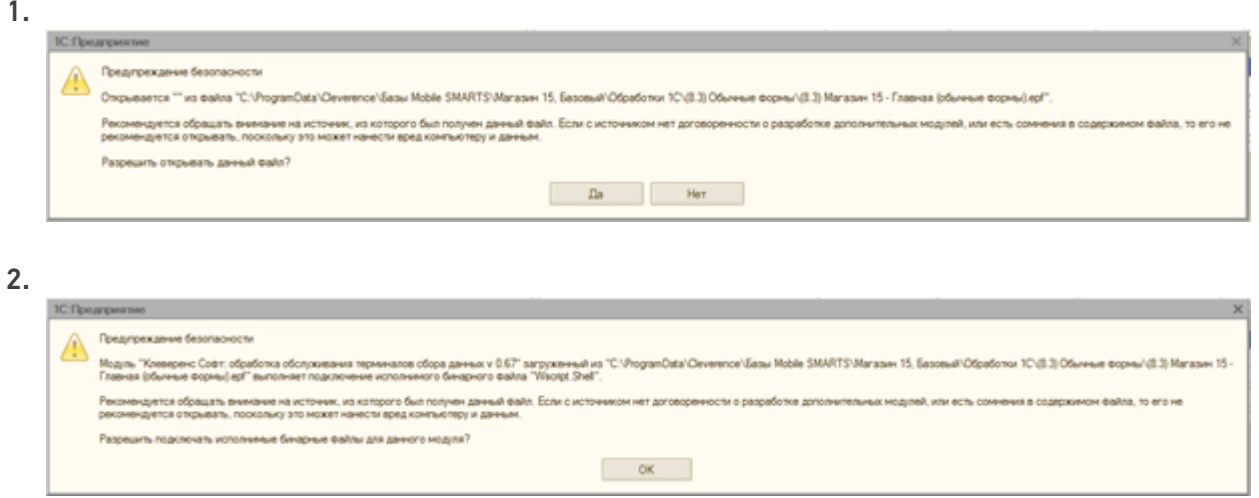

До исправления данной ошибки используйте проверенную версию платформы 8.3.9.1850.

Для отключения данных диалоговых окон, необходимо в конфигураторе 1С отключить «Защиту от опасных действий».

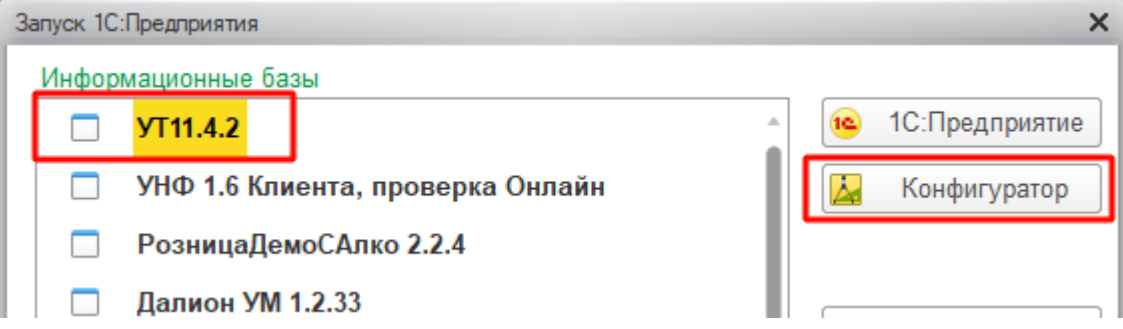

Это необходимо сделать для каждого пользователя, под которым будет выполняться работа с обработкой.

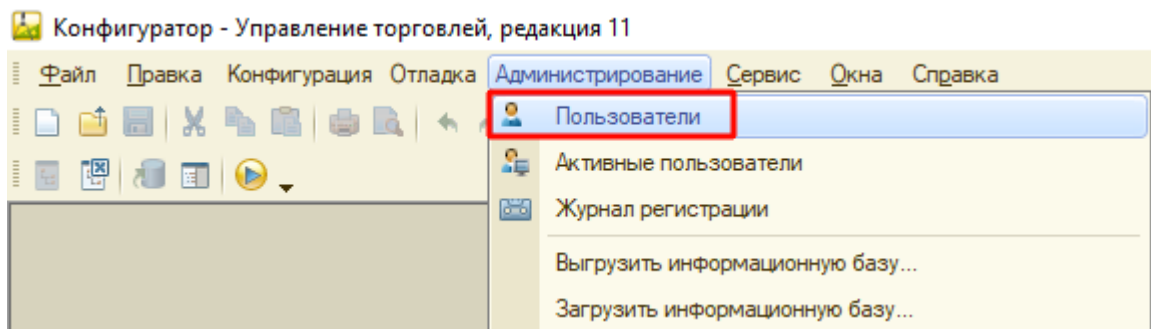

Важно!!! Крайне рекомендуется сделать это для пользователя, под которым будет выполняться работа в онлайн режиме.

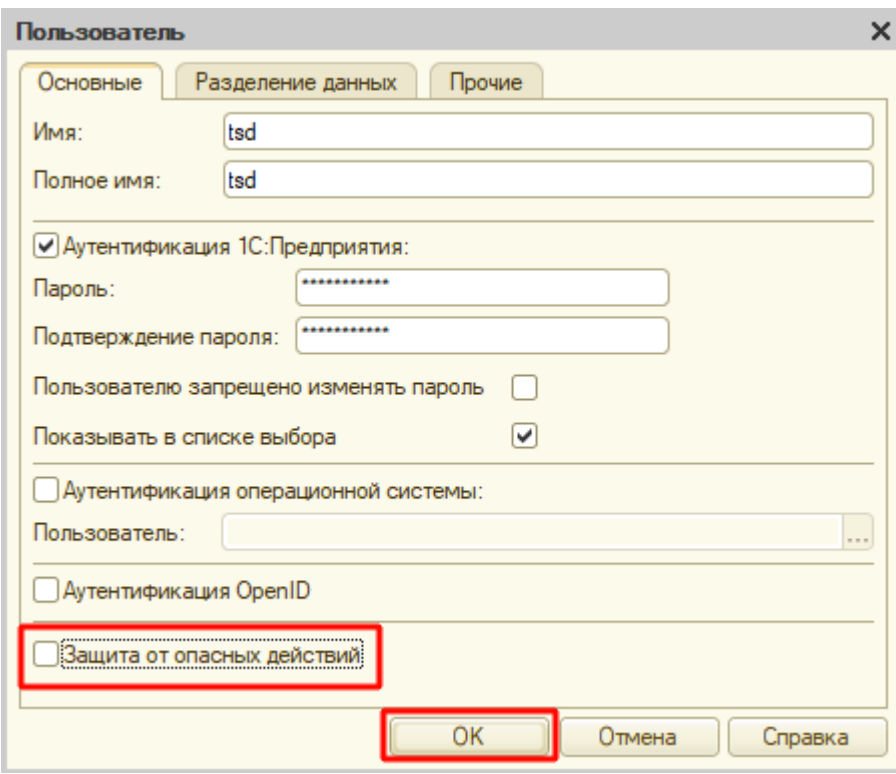

## Не нашли что искали?